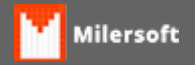

## **Como faço para cancelar nota de entrada**

Siga os seguintes passos:

- 1. Na tela principal do sistema, clique em Entradas. A tela de Entradas de Produtos no estoque se abrirá;
- 2. Clique em Outras funções e após clique em Cancelar Entrada de Nota Fiscal;
- 3. Clique em Localizar Entrada;
- 4. Selecione a entrada do fornecedor que deseja cancelar;
- 5. Clique em Cancelar Entrada;
- 6. Confirme os dados e clique em Sim para confirmar o cancelamento (Obs: este cancelamento, remove tanto o estoque dos itens quanto o financeiro lançado.